### **Ukládání dokumentů do spisovny – modul eSpisovna**

Jakmile již nejsou dokumenty provozně potřebné na pracovišti, předávají se k uložení do spisovny. Ve spisovně zůstanou uložené po dobu jejich skartační lhůty a poté se navrhnou k posouzení Moravskému zemskému archivu v Brně. Ten po jejich posouzení schválí skartaci nebo archivaci.

### **1. Obecná pravidla**

- Podmínky pro předání do eSpisovny: dokument je vyřízen, spis uzavřen (postup viz metodické návody č. 2, 3 a 4) má vyplněný Typ, VS, Termín vyřízení (při vyřizování lze dát i dřívější), kvant. údaje – listy, Výběr finálních listů (pokud byly v přílohách i koncepty, nezaškrtávat vše), u spisů při zavírání Postupná kontrola (aby se zkontrolovaly všechny dokumenty v něm zařazené.)
- Přílohy: když je u analogového dokumentu vložená příloha, musí být označena Původ: digitalizace. Při vkládání přílohy má systém defaultně nastavený původ "digitální" a forma dokumentu se tak automaticky změní z analogové na digitální.

Oprava: na záložce El. dokumenty označit přílohu, ikona na střední liště Upravit, změnit Původ na "digitalizace", na záložce Profil změnit Formu na .analogová".

- **Než předáme dokumenty do spisovny, je nutné je zkontrolovat! Ve spisovně nelze nic měnit! Předání je nevratný proces.** Dokud spisovna dokumenty nepřevezme, jde odvolat předání (uživatelem). Pokud spisovna zjistí chyby, odmítne dokumenty převzít a jsou vráceny původnímu uživateli (musí chyby opravit.)
- K předání listinných dokumentů do eSpisovny se používá ukládací jednotka = virtuální krabice s vloženými dokumenty. Ideálně: UJ = fyzický šanon, krabice (UJ může obsahovat více šanonů/krabic).
- UJ může obsahovat max. 1 000 dokumentů (čísel jednacích)
- Elektronické dokumenty se do eSpisovny předávají samostatně (hromadně, ale bez vložení do UJ). Pokud uživatel pro přehlednost chce předávat el. dokumenty v UJ, je to možné.
- UJ může být i sdílená, do ní mohou vkládat dokumenty všichni uživatelé, kterým byla nastavena přístupová práva k UJ (UJ založí a přístupová práva nastaví uživatel s rolí sekretariát, vedoucí nebo administrátor) – společná UJ např. pro odbor, oddělení…
- Dokumenty, které jsou uložené ve spisovně, si může uživatel vyžádat k nahlížení a v e-spisu sám zobrazit. Pokud k analogovým dokumentům vkládal i jejich přílohy (naskenované), nemusí si je chodit fyzicky zapůjčovat ze spisovny .

### **2. Vytvoření ukládací jednotky** (UJ): Referent – Ukončené (nastavit filtrační kritéria, pokud ještě nejsou) – Založit – Ukládací jednotku

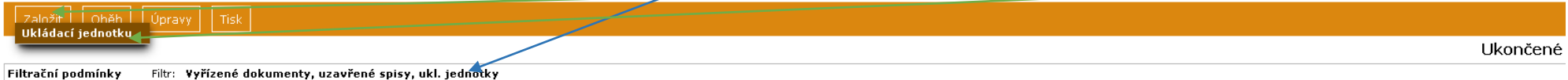

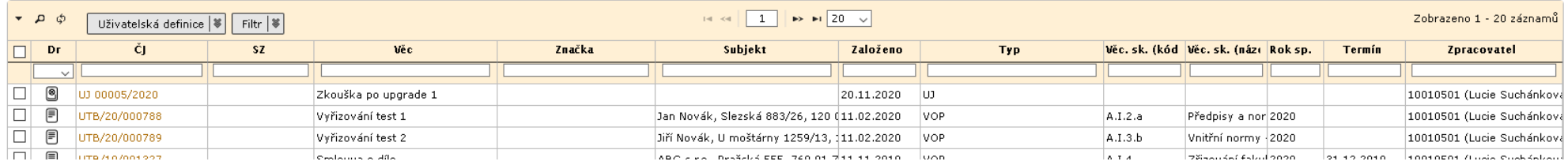

Vypsat Název, vybrat Formu, Věcnou skupinu, vypsat Rok spouštěcí události (=rok vyřízení/uzavření), Množství (krabice, šanon). V UJ mohou být dokumenty s různými věcnými skupinami, v tom případě se nevyplňuje Věc. sk. ale pouze Skartační režim (doporučeno i v případě stejné Věc. sk.). Pokud mají všechny dokumenty v UJ stejný skartační režim, zaškrtne se Shodná skartační operace. Pokud nemají stejný sk. režim, vybere se podle dokumentu s nejpřísnějším sk. režimem, který je v krabici a nezaškrtává se Shodná skartační operace. Ulož a pokračuj

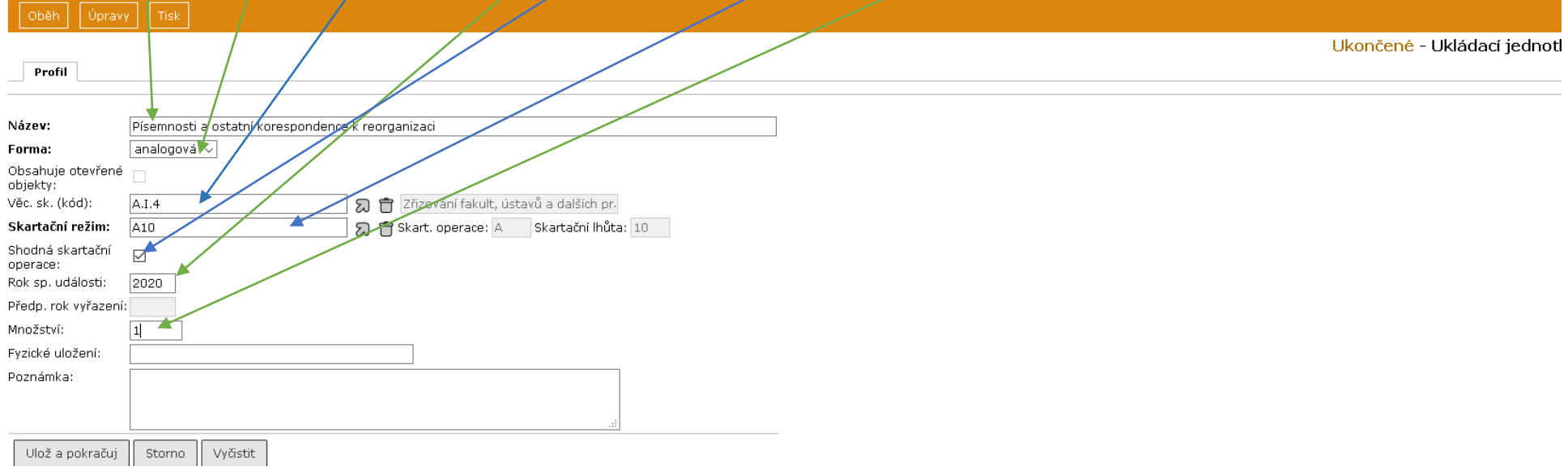

### **3. Vložení objektů do UJ**

Vytvořenou UJ najdete v Referent – Ukončené. Pokud ukládáte do UJ dokumenty se stejným spisovým znakem, můžete si pro lepší přehled dokumenty seřadit

(klik na Věc. sk. kód)<br>Ukládací jednotka má ikonu: Vkládat dokumenty do UJ je možné dvěma způsoby: a) Označit UJ a všechny dokumenty, které se do ní mají vložit $\Box$  – Úpravy – Vložit do UJ Oběh Založit | Editovat vybrané Likončeni .<br>Vložit do spisu Filtrační podmínky spisy, ukl. jednotky vložit do UJ  $H \ll \left| \left| \left| \left| \begin{array}{c} 1 \\ 1 \end{array} \right| \right| \right|$  is in [20]  $\sqrt{2}$  $\bullet$   $\bullet$   $\circ$ Zobrazeno 1 - 20 záznamů Uživatels Vyřízení Uzavření Značka Věc. sk. (kód Věc. sk. (nází Rok sp. Věc Subjekt Založeno Termín  $\Box$  $\overline{D}$ Typ Zpracovatel .<br>Zrušit vybrané ukládací jednotky .<br>Znovuotevření  $\overline{\Box}$   $\Box$ **UJ 00005/** upgrade 1 20.11.2020 lus. 10010501 (Lucie Suchánkov Postoupit externí organizaci  $\Box$ 目 UTB/20/00 A.I.2.a 10010501 (Lucie Suchánkov test 1 Jan Novák, Slezská 883/26, 120 011.02.2020 **VOP** Předpisy a nor 2020 .<br>Vrácení z postoupen  $\Box$  $\begin{array}{c} \square \end{array}$ LITB/20/00 Jiří Novák, U moštárny 1259/13, 111.02.2020  $A.I.3.h$  $ext{2}$ فصعا Vnitřní normy 2020 10010501 (Lucie Suchánkov Nastavení přístupu  $\overline{\boxtimes}$ 目 UTB/19/0 ABC s.no., Pražská 555, 760 01 211.11.2019 **VOP**  $A.I.4$ Zřizování fakul 2020 31.12.2019 10010501 (Lucie Suchánkov Vložit do registratur  $\boxed{\triangleright}$  $\overline{M}$ **UTR/10/0** DEF a.s., Malá 10, 760 01 Zlín PDL  $A.I.4$ Smluvní vztah) 2019 16.11.2021 10010501 (Lucie Suchánkov o usa 11.11.2019 Rok sp. události  $\boxed{\boxtimes}$ 同 **ITR/19/** 1KL, Růžová 33, 760.01.2lín 11.11.2019 **VOP**  $A.I.4$ Zřizování fakul 2020 20.12.2019 10010501 (Lucie Suchánkov  $\Box$  ne 30.11.2020 UTB/19/001332 Smlouva xyz 12.11.2019 **NOP A.T.4** Smluvní vztah 2019 10010501 (Lucie Suchánkov  $\neg$  0x UTB/19/000585 Ing. Lenka Nejepsová, Severní 7820.09.2019 **PDI**  $\Delta$ .14 Zřizování fakul 2020 10010501 (Lucie Suchánkov doplnění informací ☑ 6日 UTB/20/000951 Digitalizace příloby Jan Novák, Nová 3, 180 00 Praha 24.11.2020 **VOP**  $A.I.4$ Zřizování fakul 2020 10010501 (Lucie Suchánkov  $\boxed{8}$ **UJ 00007/2020** Písemnosti a ostatní koresponder  $A.I.4$ Zřizování fakul 2020 10010501 (Lucie Suchánkov 24.11.2020 -lua  $\Box$  ne UTB/20/000839 Poptávka 23.04.2020 VOPS  $A.I.4$ Smluvní vztah 2020 10010501 (Lucie SuchánkovUložit.

Pokud je dokumentů hodně a nevidíte je na stejné stránce jako UJ, nebo pokud chcete uložit dokumenty do sdílené UJ, označíte je – Úpravy – Vložit do UJ – Zvolit UJ (otevře se tabulka pro filtrování, pokud chcete vidět všechny UJ, ke kterým máte oprávnění, napište do filtračního kritéria ČJ: UJ % – *mezi UJ a % musí být mezera*) – Uložit

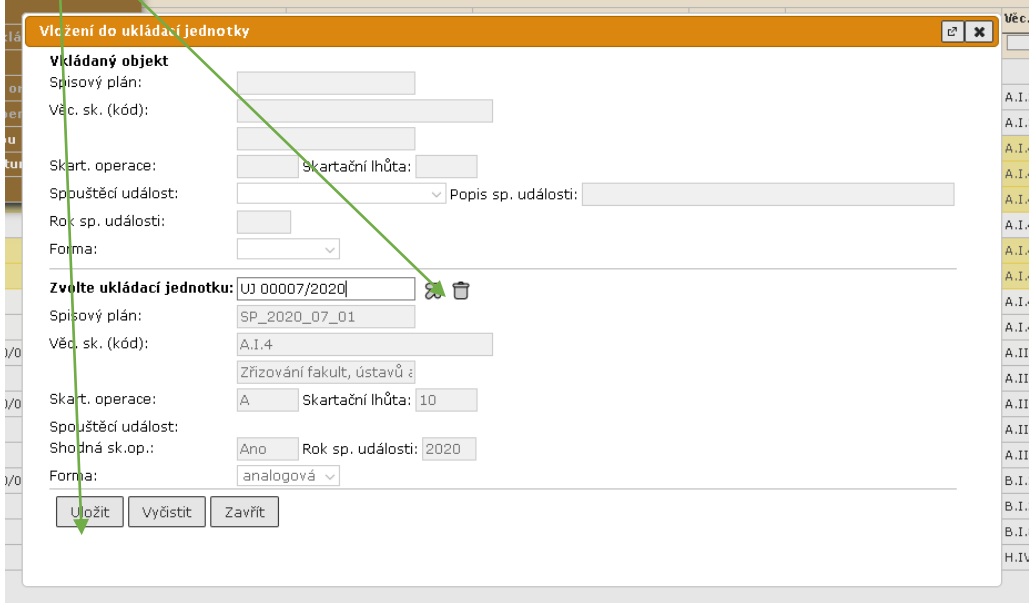

Pozn.: aktuálně je nastaveno, že UJ do spisovny může vkládat pouze administrátor – jakmile budete mít UJ připravenou k předání, kontaktujte Mgr. Suchánkovou  $(lsuchankova@utb.cz)$ 

**4. Předání do spisovny:** Referent – Ukončené. Pro vyfiltrování UJ lze použít nastavení:

|                                                                                                    | Založit     Oběh     Úpravy     Tisk                                           |     |                                  |        |         |            |      |                                      |                     |  |        |                            |  |
|----------------------------------------------------------------------------------------------------|--------------------------------------------------------------------------------|-----|----------------------------------|--------|---------|------------|------|--------------------------------------|---------------------|--|--------|----------------------------|--|
|                                                                                                    |                                                                                |     |                                  |        |         |            |      |                                      |                     |  |        | Ukončené                   |  |
|                                                                                                    | Filtr: Vyřízené dokumenty, uzavřené spisy, ukl. jednotky<br>Filtrační podmínky |     |                                  |        |         |            |      |                                      |                     |  |        |                            |  |
| $\Rightarrow$ $\Rightarrow$ 20 $\lor$<br>$\vert 1 \vert$<br>Zobrazeno 1 - 4 záznamů<br>$\bullet$ $\circ$ $\circ$<br>$\left\vert \cdot\right\vert$ $\left\vert \cdot\right\vert$<br>Uživatelská definice   # Elte |                                                                                |     |                                  |        |         |            |      |                                      |                     |  |        |                            |  |
| $\Box$                                                                                                    | Dr                                                                             | SZ. | Věc                              | Značka | Subjekt | Založeno   | Typ  | Věc. sk. (kód Věc. sk. (nází Rok sp. |                     |  | Termín | Zpracovatel                |  |
|                                                                                                    | <b>Ukid SAT</b>                                                                |     |                                  |        |         |            |      |                                      |                     |  |        |                            |  |
| $\overline{\square}$                                                                                                    | Doručený dokument<br>Vlastní dokument<br>Spis                                  |     | Dokamenty spisové služby         |        |         | 05.11.2020 | lus. | J.I.4.a                              | Spisová služba      |  |        | 10010501 (Lucie Suchánkova |  |
| $\Box$                                                                                                    |                                                                                |     | Zkouška po upgrade 1             |        |         | 20.11.2020 | UJ.  |                                      |                     |  |        | 10010501 (Lucie Suchánková |  |
| $\Box$                                                                                                    |                                                                                |     | Osobní spisy                     |        |         | 15.11.2019 | ΙUΙ  | B.I.2                                | Osobní spisy ((2019 |  |        | 10010501 (Lucie Suchánková |  |
|                                                                                                    | Ukládací jednotka                                                              |     | Písemnosti a ostatní koresponden |        |         | 24.11.2020 | UJ.  | A.I.4                                | Zřizování faku 2020 |  |        | 10010501 (Lucie Suchánkova |  |
|                                                                                                    | Skartační návrh                                                                |     |                                  |        |         |            |      |                                      |                     |  |        |                            |  |
|                                                                                                    | Úkol                                                                           |     |                                  |        |         |            |      |                                      |                     |  |        |                            |  |
|                                                                                                    | Jednání                                                                        |     |                                  |        |         |            |      |                                      |                     |  |        |                            |  |
|                                                                                                    | Bod jednání                                                                    |     |                                  |        |         |            |      |                                      |                     |  |        |                            |  |
|                                                                                                    | Smlouva                                                                        |     |                                  |        |         |            |      |                                      |                     |  |        |                            |  |
|                                                                                                    | Datová zpráva                                                                  |     |                                  |        |         |            |      |                                      |                     |  |        |                            |  |
|                                                                                                    | Systémová datová zpráva                                                        |     |                                  |        |         |            |      |                                      |                     |  |        |                            |  |
|                                                                                                    | Datová zpráva (do VR)                                                          |     |                                  |        |         |            |      |                                      |                     |  |        |                            |  |

### Označit UJ – Oběh – Předat do spisovny

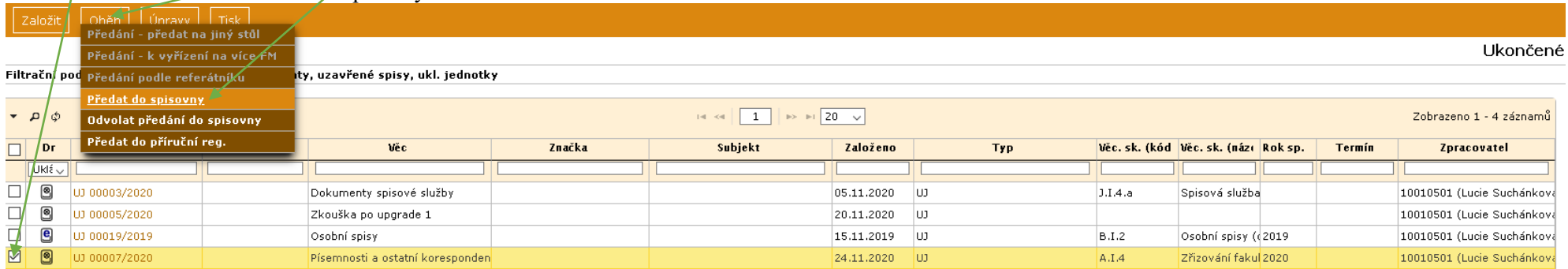

Kliknout na šipku, objeví se SpisovnaUTB (je přednastaveno) – Uložit

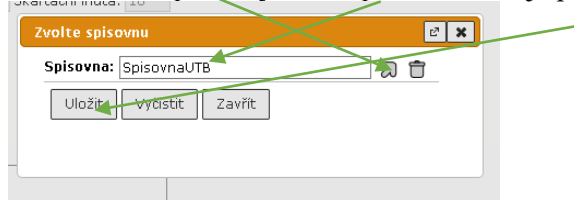

Stejným způsobem se předávají do eSpisovny samostatné elektronické dokumenty nevložené do UJ (Referent – Ukončené – označit (všechny) – Oběh – Předat do spisovny)

### **5. Tisk předávacího protokolu** (při předávání listinných dokumentů): Základní – Tiskové sestavy – Protokol předání do spisovny

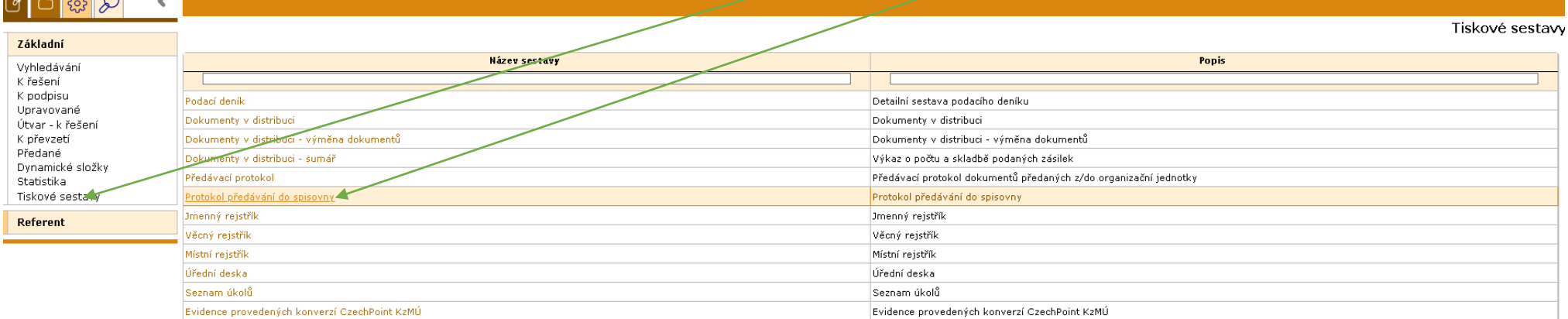

Pozn.: do doby, než se oprávnění k předávání do spisovny nastaví i referentům, sekretariátům, Vám předávací protokol vygeneruje z e-Spisu administrátor.

Vyplnit spisovnu (klik na šipku), vybrat Předáno z FM (sebe), **□** Tisk obsahu UJ, zaškrtnout Předávané za Funkční místo (v případě sdílené UJ Org. jednotku)

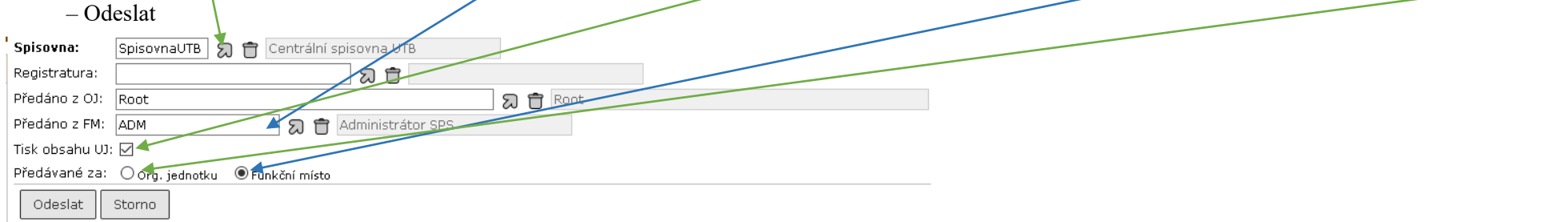

Otevřít sestavu (obsahuje předávané objekty), vytisknout 2x, s tímto protokolem se listinné dokumenty fyzicky předávají do spisovny (viz níže). Protokol obsahuje dvě části: 1. označení a specifikace UJ, 2. obsah UJ – soupis dokumentů. Jeden protokol zůstává ve spisovně, druhý si nechá po potvrzení spisovnou předávající.

Pro předávání el. dokumentů není potřeba tisknout protokol, záznam o předání je uložen v e-spisu. Ale pokud uživatel chce, může si protokol vytisknout.

Předávací protokol vygenerovaný z e-Spisu:

### Univerzita Tomáše Bati ve Zlíně

## Protokol předání do spisovny

Předáváno do spisovny : SpisovnaUTB (Centrální spisovna UTB) Předávané za : Funkční místo 10010501 (Lucie Suchánková)

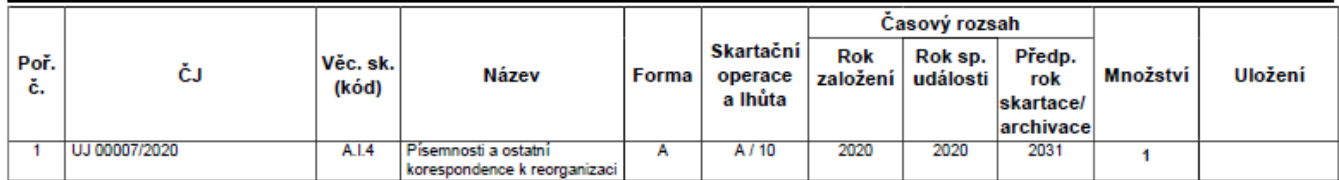

Předávající pracovník zodpovídá za úplnost předávaných dokumentů a správnost údajů uvedených v předávacím protokolu.

Vytiskl: 24.11.2020 16:13 ADM - Administrátor Lucie Suchánková  $1z2$ Strana: Datum Podpis předávajícího Podpis pracovníka odpovědného za vedení spisovny

## Univerzita Tomáše Bati ve Zlíně

# Protokol předání do spisovny

Předáváno do spisovny : SpisovnaUTB (Centrální spisovna UTB) Předávané za : Funkční místo 10010501 (Lucie Suchánková)

#### Obsah:

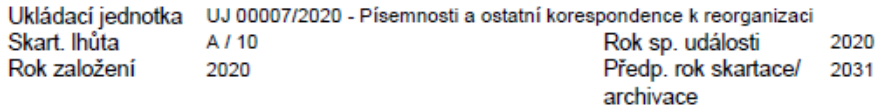

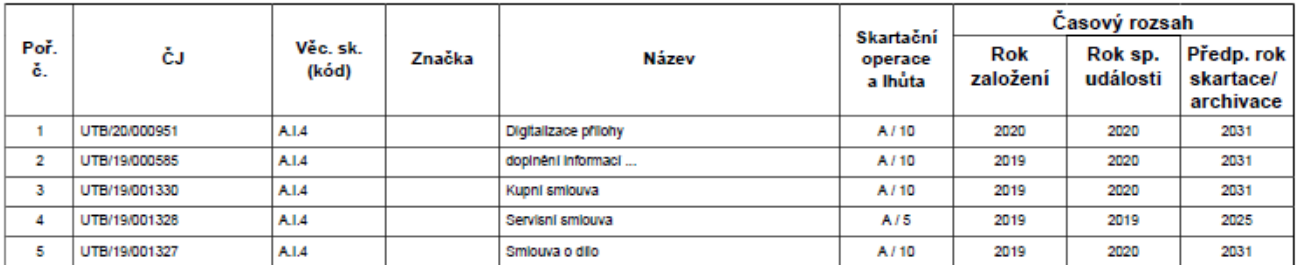

Vytiskl:

24.11.2020 16:13 ADM - Administrátor Lucie Suchánková

Strana:

 $2z2$ 

Datum

Podpis předávajícího

Podpis pracovníka odpovědného za vedení spisovny